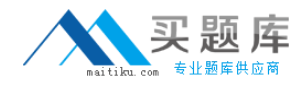

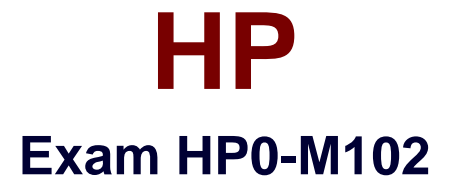

# **HP Unified Functional Testing 12.x Software**

**Version: 7.0**

**[ Total Questions: 75 ]**

[http://www.maitiku.com QQ:860424807](http://www.maitiku.com)

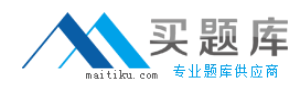

# **Question No : 1**

What best describes the default functionality of the "Cone iteration only" Data Table iteration settings?

- **A.** runs the last line in the Data Table.
- **B.** runs the top line of data from the Data Table.
- **C.** runs an iteration for each line in the Data Table.
- **D.** runs a user-specified line of the Data Table.

#### **Answer: C**

# **Question No : 2**

Which HP unified functional testing feature enables you to track application performance counters during a run session?

- **A.** Environment Monitor
- **B.** Run Viewer
- **C.** Resource counters
- **D.** Local System Monitor

#### **Answer: D**

## **Question No : 3**

NO: 33

Into which categories are API testing activities in the Toolbox divided? (Select three.)

- **A.** Database
- **B.** Standard
- **C.** Backend
- **D.** File System
- **E.** Local
- **F.** Default

#### **Answer: A,B,E**

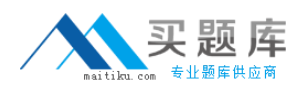

# **Question No : 4**

What provides information about supported UFT tool integrations?

- **A.** Trace ability Matrix.
- **B.** Add-in Specification dialog box.
- **C.** Product Availability dialog box.
- **D. Product Availability Matrix**

#### **Answer: D**

# **Question No : 5**

What can be added to pause a test run at a specific step?

**A.** stop point **B.** sync statement **C.** breakpoint **D.** delay

# **Answer: C**

## **Question No : 6**

When you insert a call to a copy of an action into a test, what is copied in its entirety? (Select two.)

- **A.** the set of pararneterizations in the original action.
- **B.** a read-only link of the called action's local object repository.
- **C.** a copy of all checkpoints in the original action.
- **D.** all run results collated by the original action.
- **E.** an action where any changes you make affect the original action.

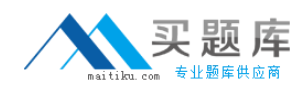

# **Answer: A,C**

Reference:

https://books.google.com.pk/books?id=m2UwBQAAQBAJ&pg=PA33&lpg=PA33&dq=insert +a+call+to+a+copy+of+an+action+into+a+test,+what+is+copied+in+its+entirety&source=bl &ots=h5VAypXorl&sig=0Vd-664Z3mGjE-

P2EyBL2iUK5v0&hl=en&sa=X&ei=CwZPVf\_2O8HEUtekgKgE&ved=0CBwQ6AEwAA#v=o nepage&q=insert%20a%20call%20to%20a%20copy%20of%20an%20action%20into%20a %20test%2C%20what%20is%20copied%20in%20its%20entirety&f=false (See the Inserting Copies Actions, 2nd Line).

**Question No : 7**

Which items are components of a recovery scenario? (Select three).

- **A.** post-recovery
- **B.** post-trigger
- **C.** resume
- **D.** catch
- **E.** recovery
- **F.** trigger

# **Answer: A,E,F**

Reference:http://www.slideshare.net/praveengorantla14/recovery-scenario-in-qtp (Slide #02).

# **Question No : 8**

What is a key element in the HP Unified Functional Testing API Testing design methodology?

**A.** defers the test step design process to developers who have in-depth knowledge of the application internals.

**B.** provides specific support for the Agile testing methodology out of the box.

**C.** separates the test step design from the test step infrastructure design.

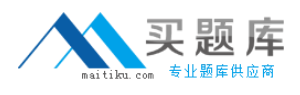

**D.** requires a fully deployed application in place to start the design process.

# **Answer: A**

# **Question No : 9**

Which area in the Run Result window should you use to compare results of two consecutive runs?

- **A.** Statistics
- **B.** Compare To
- **C.** Executive Summary
- **D.** Captured Data

# **Answer: A**

# **Question No : 10**

What are the default add-ins selected as part of the HP Unified Functional Testing installation? (Select three)

- **A.** Java
- **B.** Visual Basic
- **C.** NET
- **D.** Web
- **E.** Ajax
- **F.** ActiveX

## **Answer: B,D,F**

**Explanation:** When you install UFT, you must know which features and add-ins to you want to use. The installation process automatically installs UFT and the Web, Visual Basic, and ActiveX Add-ins, and also enables you to select which additional features and add-ins to install. For more details on add-ins, see the HP Unified Functional Testing Add-ins Guide.

Reference: http://technodivine.com/downloads/Help-and-Guides/02-QTP/04-UTF-Documentation-11.5/02-UFT\_Install\_Guide.pdf

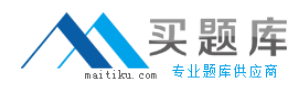

# **Question No : 11**

Besides settings that are specific to GUI. API, and BPT testing, which option sets (tabs) are available from the Options dialog box? (Select three).

- **A.** Text Editor
- **B.** Coding
- **C.** Resources
- **D.** Environment
- **E.** Integrations
- **F.** General

**Answer: A,B,F**

# **Question No : 12**

How can you acid or change recordable or non-recordable operations to your test? (Select three)

- **A.** Change the operation in the Keyword View.
- **B.** Drag objects from the Toolbox or from the Active Screen.
- **C.** Drag objects from the Toolbox pane.
- **D.** Add an operation in the Recording Option Manager.
- **E.** Drag objects from the Data Table or insert from a shared Repository
- **F.** Use the Step Generator or insert through Keyword View.

#### **Answer: A,E,F**

## **Question No : 13**

What does the Automatically Parameterzing Steps feature enable you to do?

- **A.** Link parameters to test requirements in any action in a test.
- **B.** Perform automatic parameterization of all relevant steps in any action in a test.